## 岐阜県立可児工業高等学校

## オンライン学習支援システム

篇 事 項

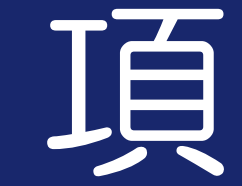

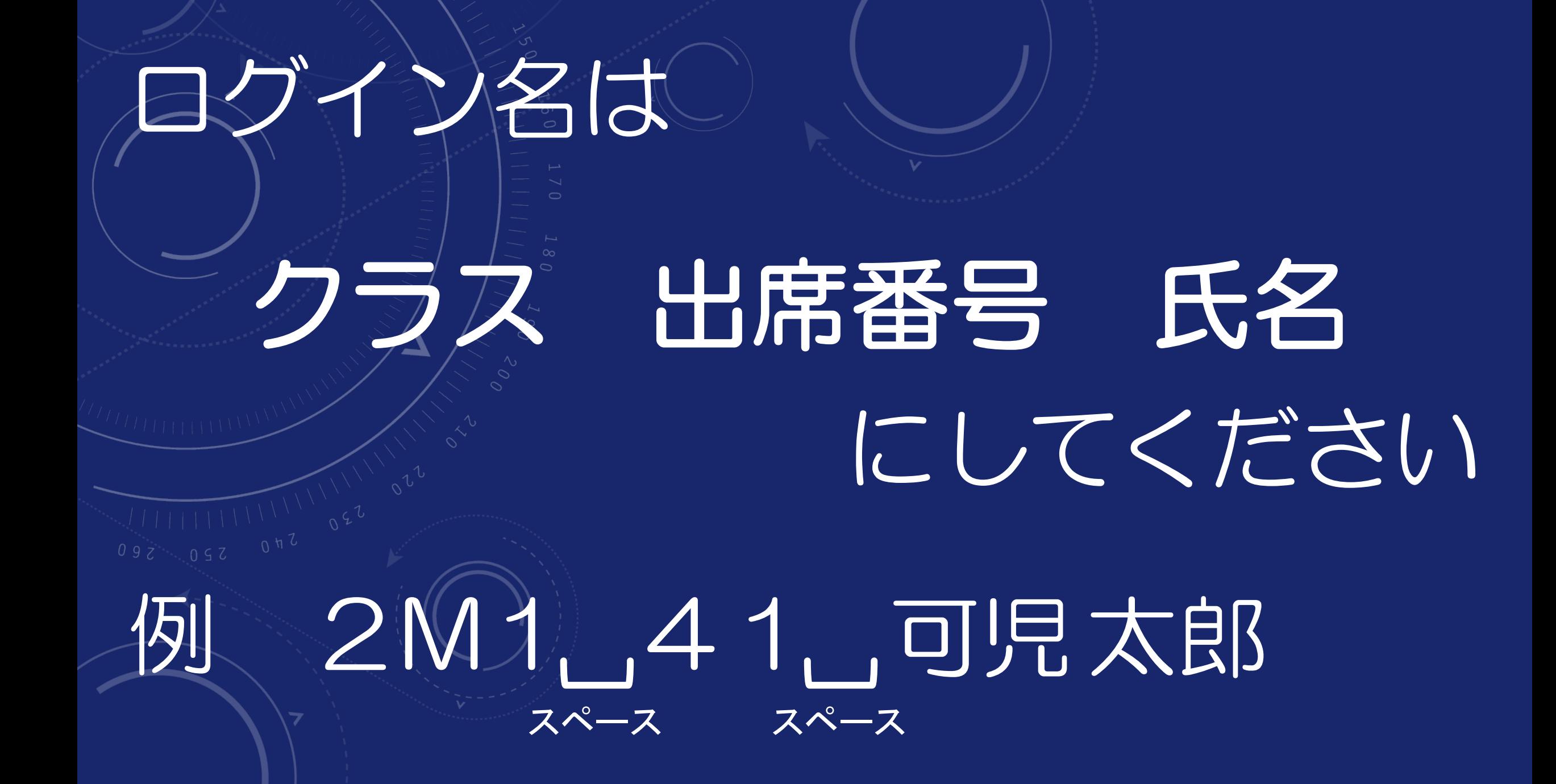

## ・個人が複数台の端末で同時に接続しないでください。 •参加時に、「インターネット通話」になっているこ とを確認後、通話を開始する ・指示があるまで、「ミュート解除」をしない。 ※ ( 2 ) ←このボタンをクリックし赤くするとミュート( ( ´ ) ・映り込みを防ぐためビデオ接続をOFFにしてください。 ※ (□) ←このボタンをクリックし赤くするとOFF オンライン学習支援を 視聴するにあたっての注意事項(

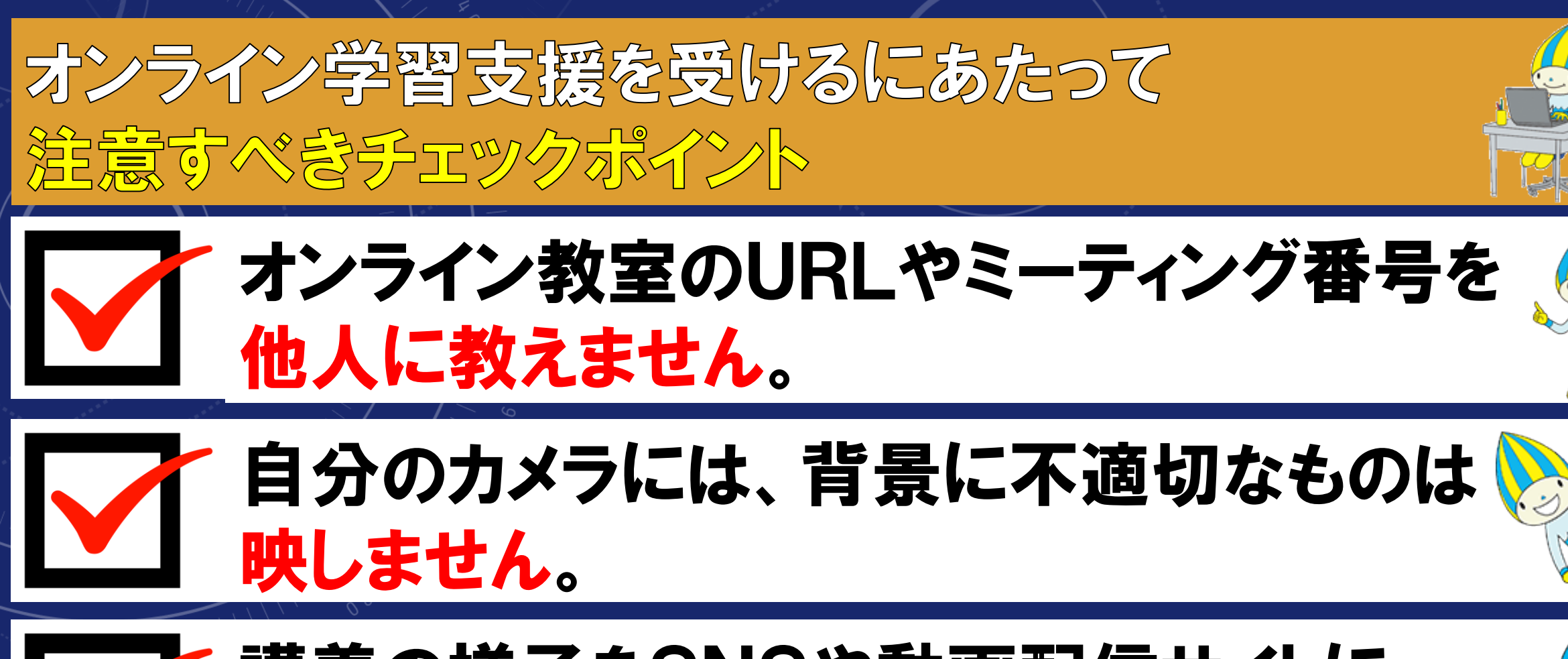

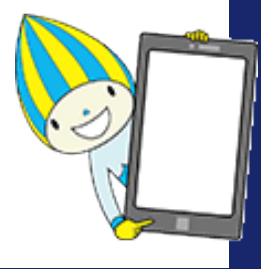

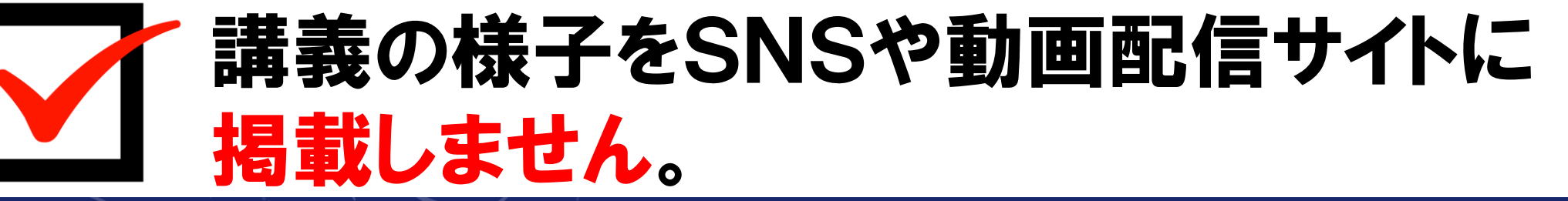

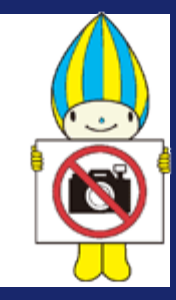

オンライン学習支援の配信に関して、情報モラル違反、マナー違反に注意してく ださい。悪質な違反があった場合は、該当者を特定することもあります。